Stappenplan afspraak in de Magister agenda maken.

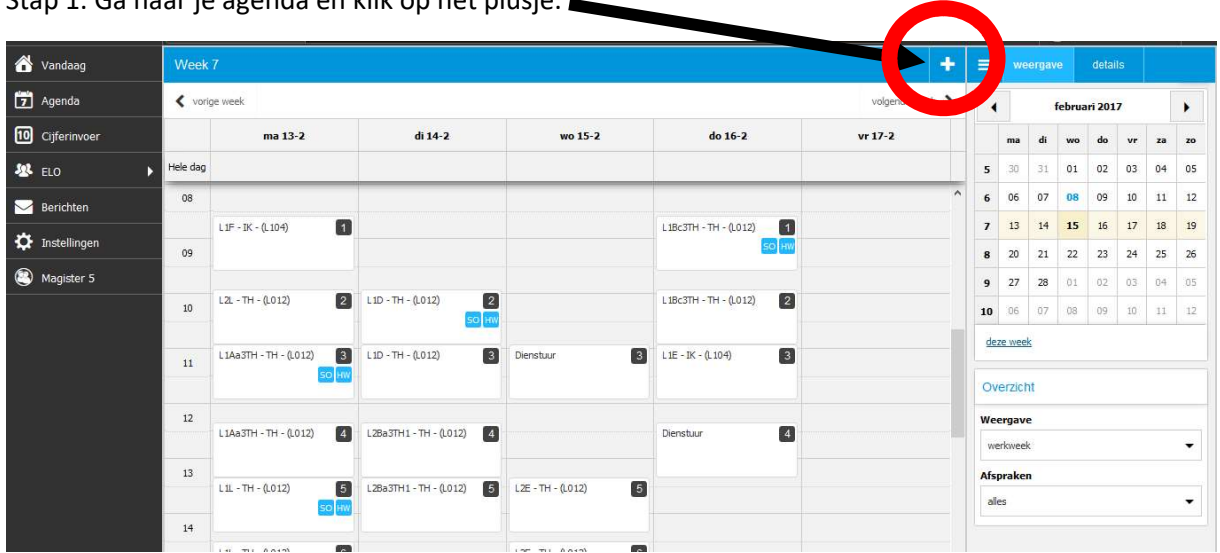

Stap 1. Ga naar je agenda en klik op het plusje.

Stap 2. Vul het onderwerp in.(rood) Vul de startdatum en einddatum(blauw) in. De locatie(groen) en waar het om gaat of wat je mee moet nemen.(geel)

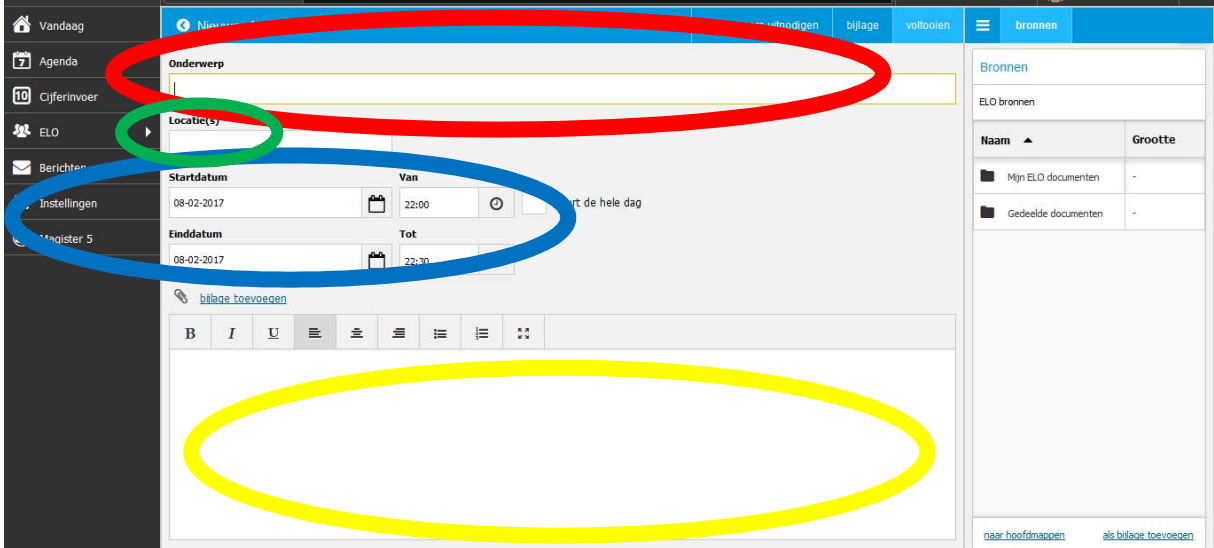

## Zo ziet de testafspraak eruit.

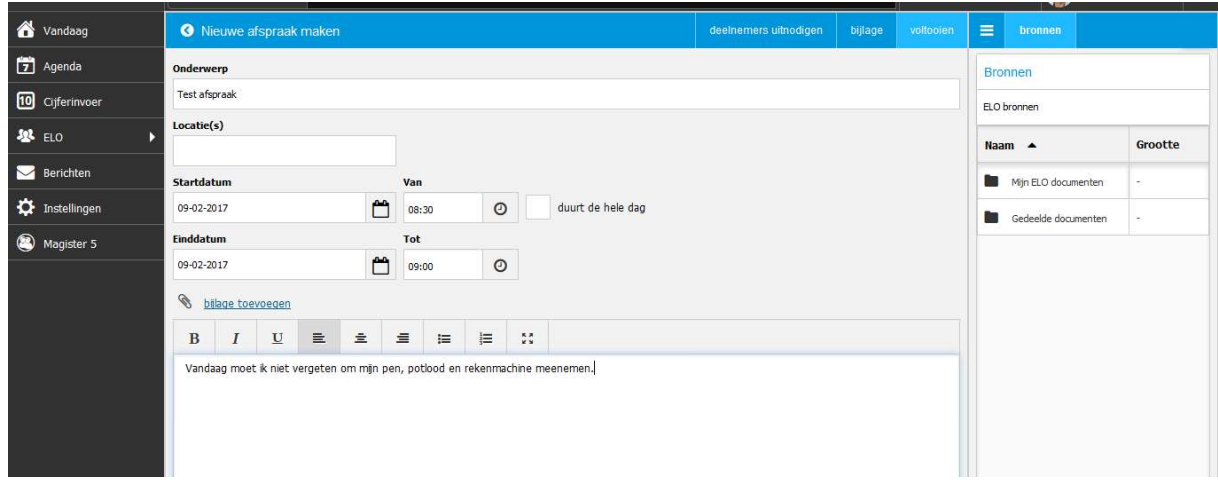

## Zo komt de afspraak in je agenda te staan.

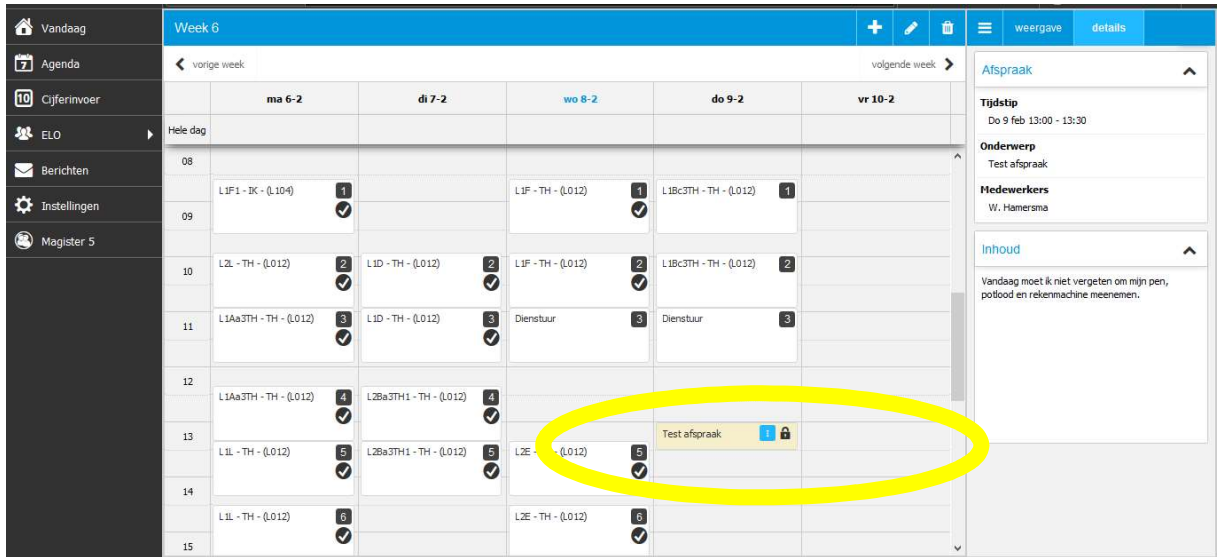